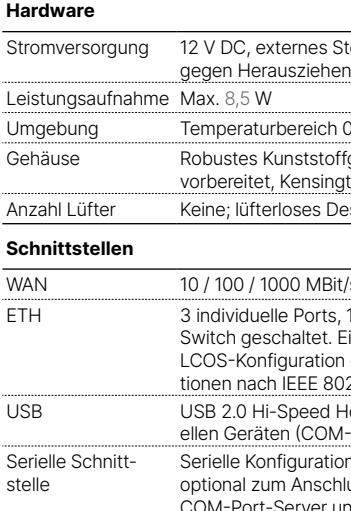

ationsschnittstelle / COM-Port (8-pol. Mini-DIN): 9.600-115.000 Baud,<br>schluss eines Analog-/GPRS-Modems geeignet. Unterstützt internen optional zum Anschluss eines Analog-/GPRS-Modems geeignet. Unterstützt internen COM-Port-Server und ermöglicht die transparente asynchrone Übertragung serieller Daten

PPPOE, ML-PPP, PPTP (PAC oder PNS) und IPoE (mit oder ohne DHCP), RIP-1,

ellübersicht (DE/EN), Installation Guide (DE/EN),

ernetzteil 12 V / 2 A DC/S, Hohlstecker 2.1 / 5.5 mm, Art.-Nr.: 111303 (nicht für WW-Geräte)

via TCP.

#### **WAN-Protokolle**

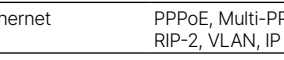

#### **Lieferumfang**

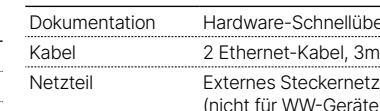

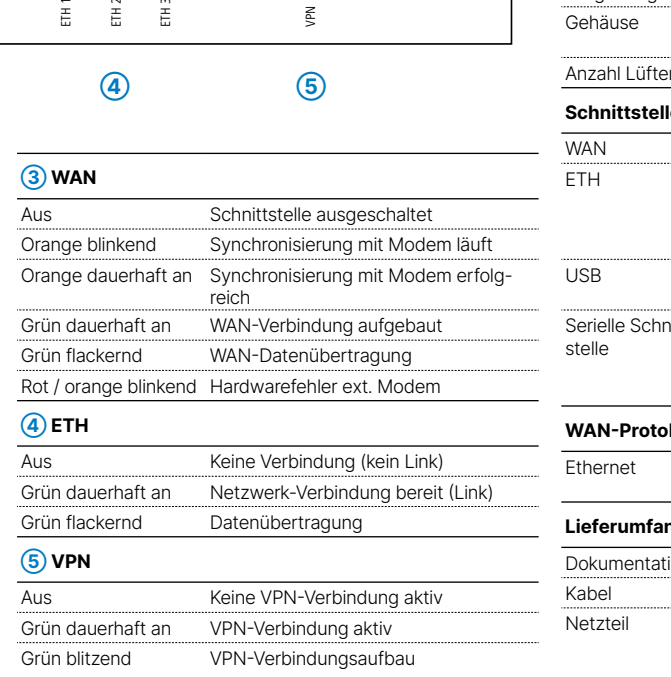

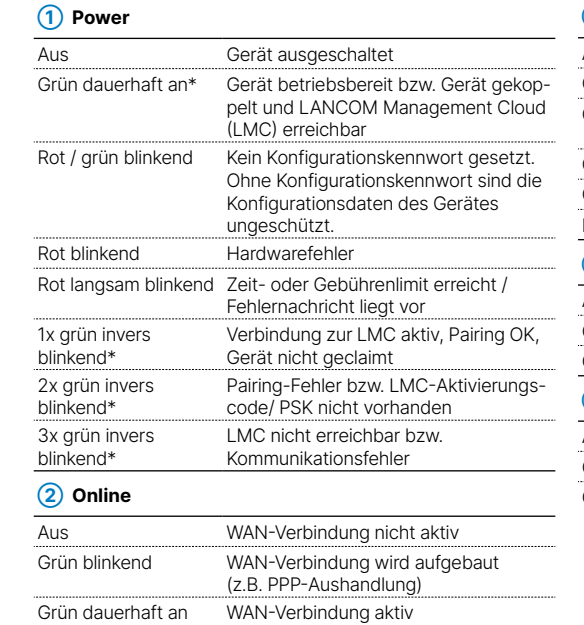

Rot dauerhaft an WAN-Verbindungsfehler

\*) Die zusätzlichen Status der Power-LED werden alternierend im 5-Sekunden-Wechsel angezeigt, wenn die Verwaltung des Gerätes über die Miermit erklärt die LANCOM Systems GmbH | Adenauerstraße 20/B2 | D-52146 Würselen, dass LANCOM Management Cloud aktiviert ist.

# **➀ WAN-Schnittstelle**

Verbinden Sie die WAN-Schnittstelle mit dem beiliegenden Ethernet-Kabel mit dunkelgrünen Steckern mit Ihrem WAN-Modem.

# **➁ Ethernet-Schnittstellen** Verbinden Sie eine der Schnittstellen ETH 1 bis ETH 3 mit

dem Kabel mit kiwi-farbenem Stecker mit Ihrem PC oder einem LAN-Switch.

## **➂ Konfigurations-Schnittstelle** Zur Konfiguration des Gerätes über die serielle

Schnittstelle wird ein serielles Konfigurationskabel benötigt (als Zubehör erhältlich).

**In Line**<br>Time

¶ d'a<br>∎D m

### **➃ USB-Schnittstelle**

Verbinden Sie ein USB-Speichermedium oder einen USB-Drucker mit der USB-Schnittstelle.

**➄ Reset-Taster**

Bis zu 5 Sekunden gedrückt halten: Geräte-Neustart

Bis zum ersten Aufleuchten aller LEDs gedrückt

halten:

Zurücksetzen der Konfiguration und Geräte-Neustart

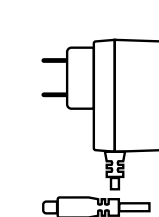

RESET

 $\bigcap$ 

**➅ Power** Drehen Sie den Bajonettstecker des Kabels beim Einstecken ins Gerät um 90° nach rechts, bis dieser einrastet. Verwenden Sie nur das mitgelieferte Netzteil!

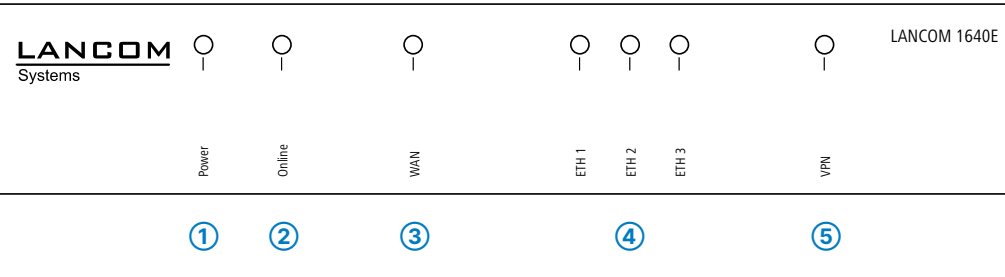

# LANCOM 1640E Hardware-Schnellübersicht

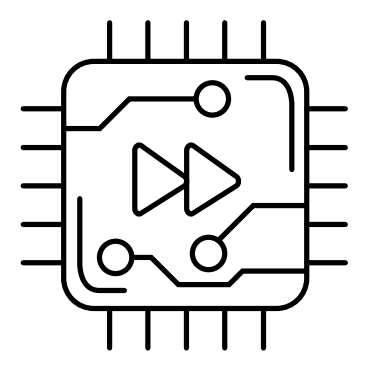

# **Das sollten Sie beim Aufstellen beachten**

- →Der Netzstecker des Gerätes muss frei zugänglich sein. →Bei Aufstellung auf dem Tisch Gummifüße ankleben
- 
- →Keine Gegenstände auf der Geräteoberseite ablegen oder mehrere Geräte stapeln
- →Sämtliche Lüftungsschlitze freihalten
- →Bei Wandmontage beiliegende Bohrschablone verwenden
- →Rackeinbau mit Hilfe des optionalen LANCOM Rack Mount (nicht im Lieferumfang).
- →Bitte beachten Sie, dass eine Supportleistung für Fremdherstellerzubehör ausgeschlossen ist.

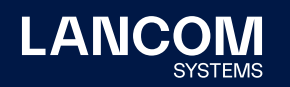

**i Beachten Sie unbedingt vor Inbetriebnahme die im beiliegenden Installation Guide aufgeführten Informationen zur bestimmungsgemäßen Verwendung!**

**Betreiben Sie das Gerät nur mit einer fachmännisch installierten Stromversorgung an einer nahegelegenen und jederzeit frei zugänglichen Steckdose.**

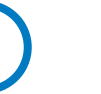

LANCOM, LANCOM Systems, LCOS, LANcommunity und Hyper Integration sind eingetragene Marken. Alle anderen verwendeten Namen und Bezeichnungen können Marken oder eingetragene Marken ihrer jeweiligen Eigentümer sein. Dieses Dokument enthält zukunftsbezogene Aussagen zu Produkten und Produkteigenschaften. LANCOM Systems behält sich vor, diese jederzeit ohne Angaben von Gründen zu ändern. Keine Gewähr für technische Ungenauigkeiten und / oder Auslassungen. 0922

s Steckernetzteil (110 oder 230 V) mit Bajonett-Stecker zur Sicherung

ch 0 – 40 °C; Luftfeuchtigkeit 0 – 95 %; nicht kondensierend toffgehäuse, Anschlüsse auf der Rückseite, für Wandmontage  $s$ ington-Lock; Maße 210 × 45 × 140 mm (B x H x T) Anasign ohne rotierende Teile, hohe MTBF

**IBit/s Gigabit Ethernet** 

rts, 10 / 100 / 1000 MBit/s Gigabit Ethernet, im Auslieferungszustand als et. Ein Port ist als WAN-Port geschaltet. Ethernet-Ports können in der tion elektrisch deaktiviert werden. Die Ports unterstützen Energiesparfunk-802.3az

ed Host-Port zum Anschluss von USB-Druckern (USB-Druck-Server), seri-OM-Port-Server) oder USB-Datenträgern (FAT-Dateisystem)

**LED-Beschreibung & technische Daten**

**Montieren & Anschließen**

- O  $\overline{\phantom{a}}$ 

 $\tilde{\mathbf{C}}$ 

ic<br>T

Das Produkt enthält separate Komponenten, die als sogenannte Open Source Software eigenen Lizenzen, insbesondere der General Public License (GPL), unterliegen. Die Lizenzinformationen zur Geräte-Firmware (LCOS) finden Sie auf der WEBconfig des Gerätes unter dem Menüpunkt "Extras->Lizenzinformationen". Sofern die jeweilige Lizenz dies verlangt, werden Quelldateien zu den betroffenen Software-Komponenten auf Anfrage über einen Download-Server bereitgestellt.

linien 2014/30/EU, 2014/35/EU, 2011/65/EU und Regulation (EC) No. 1907/2006 entspricht. Der vollständige Text der EU-Konformitätserklärung ist unter der folgenden Internetadresse verfügbar: www.lancom.de/doc

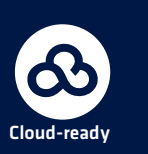

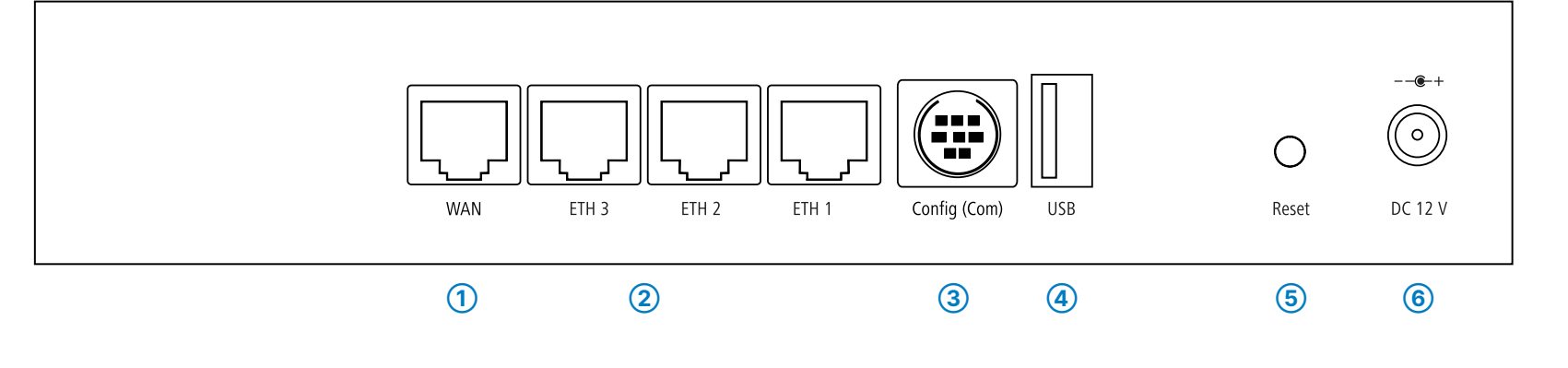